## **Configure Tenable.io for Single Sign-On**

Configuring Tenable.io for single sign-on (SSO) enables administrators to manage users of Citrix ADC. Users can securely log on to Tenable.io by using the enterprise credentials.

## **Prerequisite**

Browser Requirements: Internet Explorer 11 and above

## **To configure Tenable.io for SSO by using SAML:**

- 1. In a browser, type <https://cloud.tenable.com/app.html> and press **Enter**.
- 2. Type your Tenable.io admin account credentials (**Username** and **Password**) and click **Sign In**.

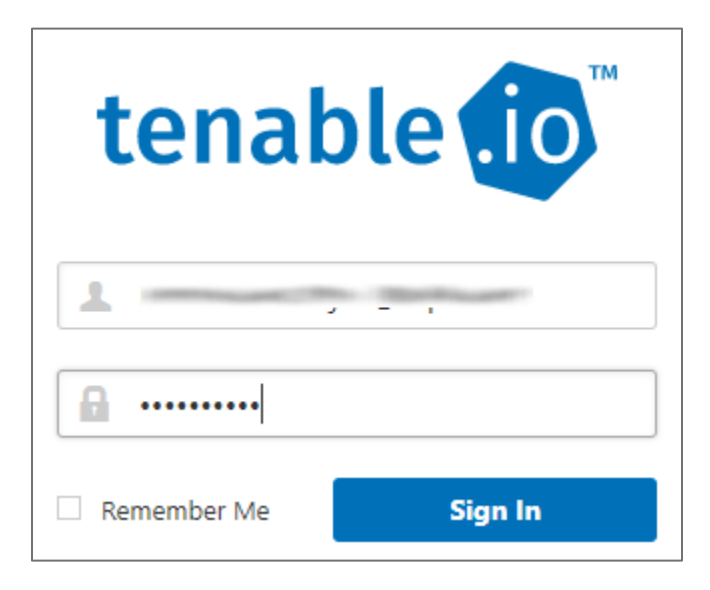

3. To enable and configure SSO, the user must contact Tenable.io support team and provide them with the following:

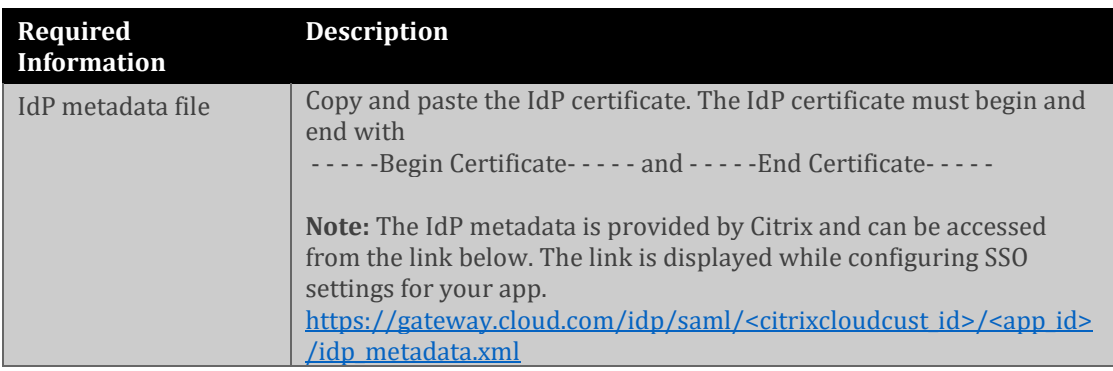

**Note:** The support team will configure the SP from the backend.